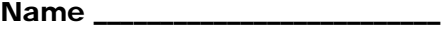

#### **Problem 1 – Row Reduction Method**

Consider the system of equations:

 $2x + y = 5$ 

 $5x + 3y = 13$ 

Let's use matrices to solve this system. Use a 2 by 2 matrix for the left side and a 2 x 1 for the right side.

Press **[2nd]** [MATRX] to access the **MATRIX** menu. Right arrow to **EDIT** and select **1:[A]**. Define matrix A as a 2 row by 2 column matrix by typing over the dimensions in the top line. Press **ENTER**.

Type in the coefficients of *x* in the first column and *y* in the second column as shown.

Next enter the dimensions and constants into matrix B, **2:[B]**, as done for matrix A.

Now you need to augment matrices A and B into matrix C. From the Home screen, press  $[2nd]$  [MATRX], arrow to **MATH** and select **7:augment(**.

Now enter [A], [B]. To do this press  $[2nd]$  [MATRX]  $[1]$   $[7]$ [2nd] [MATRX] [2]. Press [ENTER] to execute the command and augment A and B.

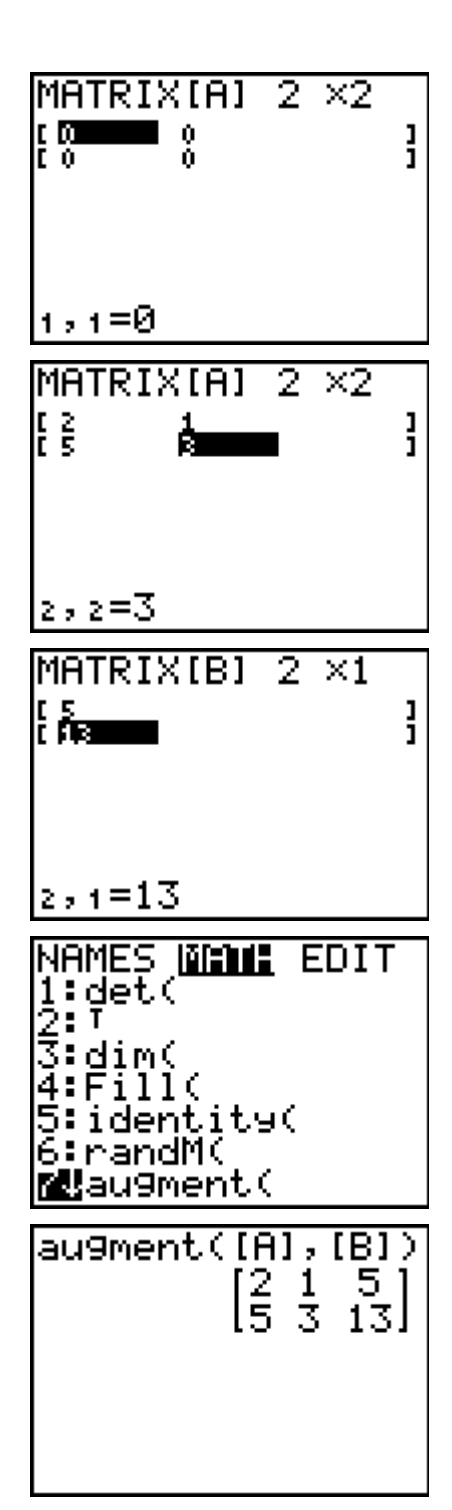

Solving Systems Using Matrices

Store the result in matrix C. Press STOP 2nd [MATRX] and select **3:[C]**. Press **ENTER**].

The next step to solve the system would be to eliminate *x* by multiplying the first equation by –2.5 and adding it to the second equation. This can be done using row operations.

Access the **MATRIX** menu, arrow to **MATH** and select **F:\*row+(**.

(This command multiplies a row and adds it to another row.)

Enter **-2.5, [C], 1, 2)**. This tells the calculator to "multiply by –2.5 matrix C's first row, and add the result in the second row."

Press **ENTER**. This will NOT replace matrix C. Store the result in matrix D as you did for matrix C.

• What is your result?

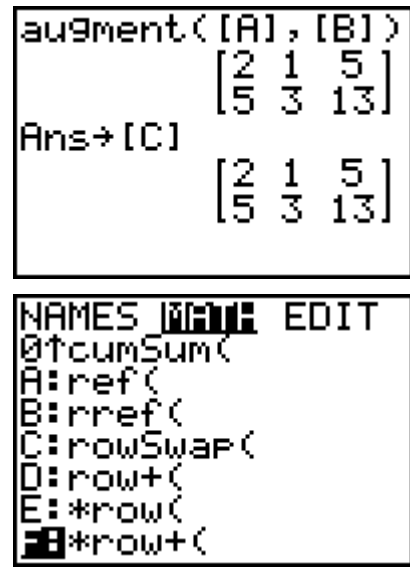

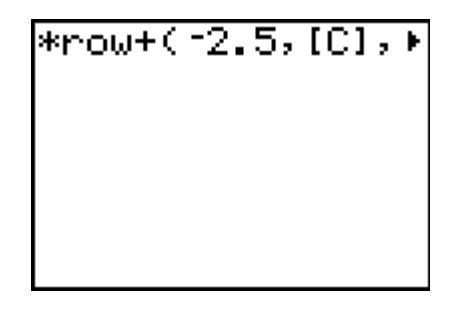

The goal is to get the coefficient of *y* to be 1. To do this requires doubling the second row.

### In the **MATRIX > MATH** menu, select **E:\*row(**.

(This command multiplies a row.)

Enter **2, [D], 2)**. This tells the calculator to "multiply by 2 matrix D's second row."

Press **ENTER**. Store the result in matrix D (replace it).

• What is your result?

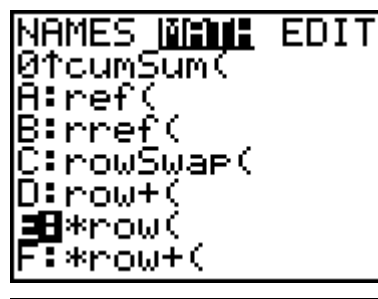

 $*$ row $(2, [D], 2)$ 

# Solving Systems Using Matrices

The next step to solve the system would be to eliminate *y* by multiplying the second equation by –1 and adding it to the first equation.

### In the **MATRIX > MATH** menu, select **F:\*row+(**.

Enter **-1, [D], 2, 1)**. This means: "multiply by –1 matrix D's second row and add it to the first row."

Store the result in matrix D.

What is your result?

The goal here is to get the coefficient of *x* to be 1. To do this requires halving the first row.

Enter the command **\*row(0.5, [D], 1)**. This means: "multiply by 0.5 matrix D's first row."

What is your result?

The resulting matrix is in reduced row-echelon form. The last column indicates the solution to the system.

• What is the coordinate pair?

## **Problem 2 – Inverse Method**

Now let's use a quick method for using matrices to solve systems. Recall that matrix A contains the coefficients of *x* and *y* and matrix B contains the constants.

To do this, multiply the inverse of matrix A by matrix B.

Enter the command  $[A]$ <sup>-1</sup>\*[B] and press **ENTER**]. The resulting matrix contains the solution.

• How does this solution compare to the solution in Problem 1?

\*row+(1,[D],2,⊧

\*row(0.5,[D],1)

 $H^{1*}F$